## TIR-EPD for UN RO-RO

## Step-by-step submission process description

1. Submit TIR-EPD as per your itinerary following the usual steps.

**NB!** "Trieste / Sezione Operativa Territoriale Punto Franco Nuovo" should be indicated as Customs office of Entry to Italy

- 2. Go to *View all EPDs* section and find the respective TIR-EPD submitted and click on expansion icon and further on the *Actions* icon
- 3. **RORO** link (as shown below) will be activated as soon as "Sent Wait for reply" status will appear for the respective Customs office ("Trieste / Sezione Operativa Territoriale Punto Franco Nuovo"). However, it is highly recommended to send RO-RO declaration when the MRN number is already allocated to respective TIR-EPD by Italian Customs.

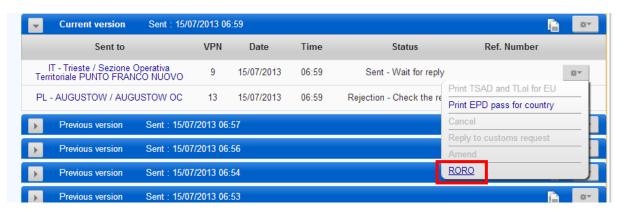

4. Upon click on the RORO link, the RO-RO declaration submission page will appear:

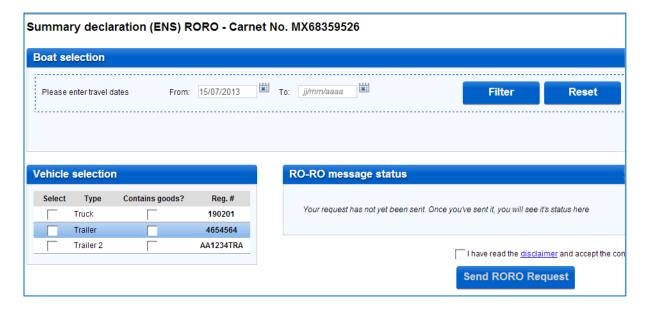

5. Select the date of the boat travel and press on

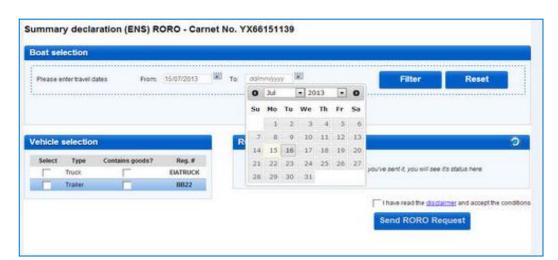

Filter

6. All the boats and the timetable corresponding to your entered search criteria will appear as showed below:

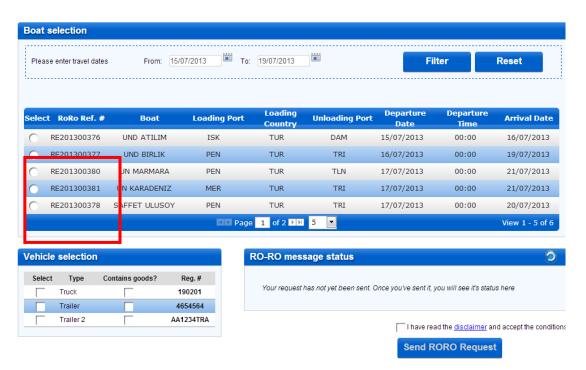

7. Select the respective option from Pendik (PEN) to Trieste (TRI) and then in the "Vehicle selection" section choose the vehicle that will be transported by boat and indicate if it contains goods:

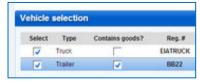

- 8. Upon completing the necessary data, please accept terms and conditions and send the RO-RO request by clicking the button Send RORO Request
- 9. To check the status of the RO-RO declaration, click on the *Reload* icon on the "*RO-RO message status*" grid. The list of RO-RO declarations (if any) will appear.

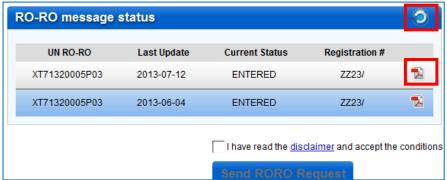

10. When the *Current status* is changed to *Sent to Customs*, this means that the electronic information is transmitted to Italian Customs Authorities at the port of destination.

**NB!** The status of RO-RO Declaration will be changed to **Sent to Customs** only when <u>transport operator</u> has made a reservation on the respective boat for transportation <u>directly with RO-RO Company (UN RO-RO)</u>. Selection of respective vessel in TIR-EPD is made only for informative purposes.

11. TSAD from in Italian language that needs to be attached to the TIR Carnet at the port of departure (Pendik), can be printed out by pressing on the icon as showed above.

## The list of available RO-RO statuses:

- **Entered** the RO-RO declaration was submitted to the system and is available for UN RO-RO staff.
- Sent to Customs the UN RO-RO staff forwarded the data to Italian Customs
- Cleared Italian Customs have accepted the RO-RO declaration
- **Custom Side Errors** the RO-RO declaration was rejected by the Italian Customs. UN RO-RO staff will contact the Holder to resolve the issue.

\*\*\*\*\*